# **Nejvýznamnější výsledky**

Každý autor by měl stanovit maximálně 10 svých nejvýznamnějších výsledků a určit jejich pořadí dle významu.

Pro evidenci nejvýznamnějších výsledků jsou k dispozici dva nástroje:

- Portlet na nástěnce (edituje autor): **IS Věda > Nástěnka > portlet Nejvýznamnější výsledky od roku 2014**
- Rozhraní pro správce: **IS Věda > Nástěnka > OBD > Nejvýznamnější výsledky**

## **1. Portlet na nástěnce**

Portlet na nástěnce má dvě funkce:

- zobrazení nejvýznamnějších výsledků právě přihlášeného uživatele (autora)
- editace pořadí nejvýznamnějších výsledků přihlášeného uživatele (autora)

#### **Editace prostřednictvím portletu:**

- a) Na stránce IS Věda > Nástěnka zobrazte portlet *Nejvýznamnější výsledky od roku 2014*
- b) Klikněte na odkaz *Upravit nejvýznamnější výsledky* v pravém dolním rohu portletu

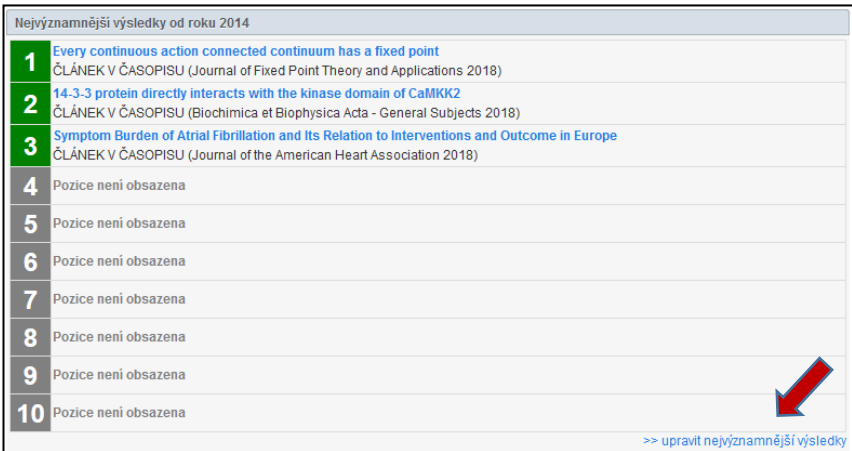

c) V dalším okně se zobrazí seznam prací právě přihlášeného uživatele:

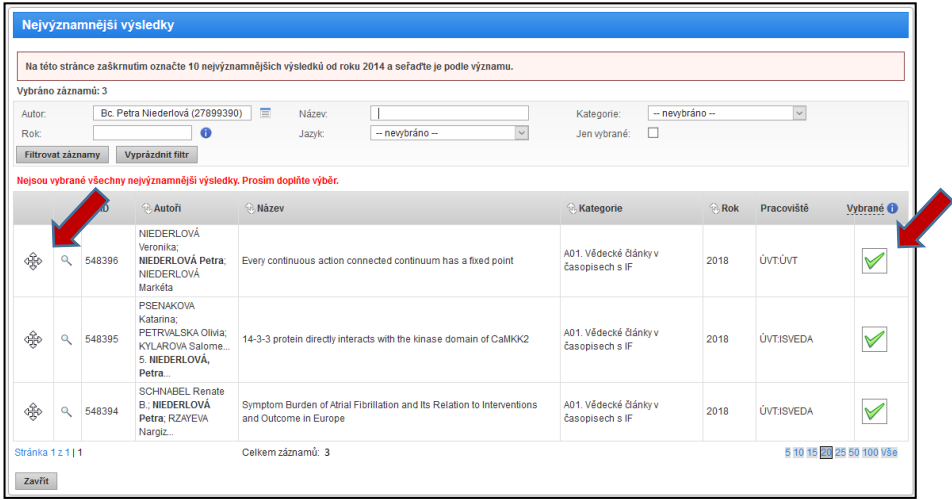

- d) Pokud nejsou zobrazeny všechny relevatntní výsledky, použijte filtry pro jejich dohledání
- e) V posledním sloupci označte kliknutím do prázdného čtverečku práce, které budou uvedeny mezi nejvýznamnějšími (opakovaným kliknutím se označení zruší)
- f) V prvním sloupci jsou šipky pro přesouvání záznamů do požadovaného pořadí klikněte na šipku, držte ji a přesouvejte záznam na určené místo
- g) Potvrďte úpravy tlačítkem Zavřít

# **2. Rozhraní pro správce**

Pro editaci pořadí výsledků jiného autora, než je osoba přihlášeného uživatele, slouží nástroj umístěný na stránce **IS Věda > Nástěnka > OBD > Nejvýznamnější výsledky.**

**Editace prostřednictvím agendy Nejvýznamnější výsledky:**

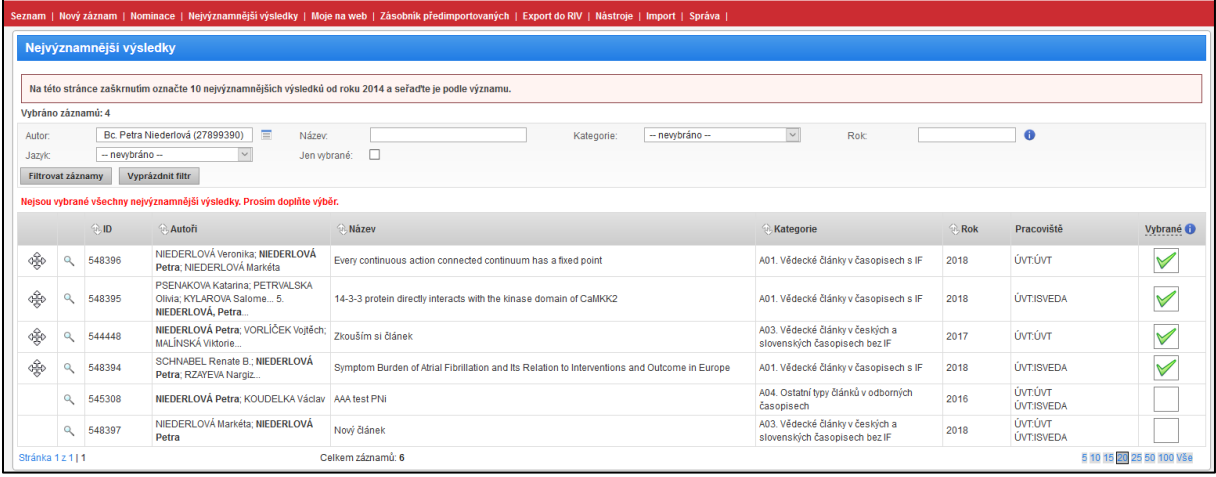

- a) Pomocí filtru autor vyhledejte práce požadovaného autora, výsledek hledání můžete omezit dalšími dostupnými filtry
- b) V posledním sloupci označte kliknutím do prázdného čtverečku práce, které budou uvedeny mezi nejvýznamnějšími (opakovaným kliknutím se označení zruší)
- c) V prvním sloupci jsou šipky pro přesouvání záznamů do požadovaného pořadí klikněte na šipku, držte ji a přesouvejte záznam na určené místo

Každé označení, odznačení nebo přesunutí výsledku se ihned ukládá, změny není třeba potvrzovat žádným dalším tlačítkem.

## **3. Přednastavená data**

4. Autorům, kteří měli uvedené své nejvýznamnější výsledky v SIS, byly tyto převedeny do OBD automaticky (kromě případů, kdy bylo v SIS vybráno příliš mnoho výsledků). Zobrazují se v portletu na pořadovém místě 10. Pro správné zobrazení je třeba otevřít editaci a změnit pořadí alespoň u jednoho výsledku.